# Лекция №13

- *• Языки программирования, их классификация.*
- *• Макропрограммирование. Способы создания макропрограмм.*
- *• Знакомство со средой программирования VBA. Программирование в среде VBA.*
- *• Понятие модуля. Процедуры и способы их создания в VBA.*
- *• Примеры создание процедур подпрограмм и процедур – функций с помощью VBA.*

### *Языки программирования, их классификация.*

*Язык программирования –* совокупность средств и правил для представления алгоритма решения задачи в виде, понятном для компьютера.

Существует разделение языков на две группы:

- **• Языки высокого уровня;**
- **• Языки низкого уровня.**

Языком самого низкого уровня является язык машинных кодов. К этой группе языков относятся **Ассемблер.**

**Достоинства:** они почти не требуют перевода для компьютера, и поэтому быстро выполняются.

**Недостаток:** писать программы на Assembler могут только специалисты.

Языки высокого уровня, такие как *Фортран, Pascal, Cu, Си ++, Ада, Basic* – языки программирования для решения конкретных задач.

- Программа, написанная на этих языках, требует перевода на язык машинных кодов.
- В последние годы широкое распространение получили объектноориентированные языки программирования: с приставкой **Visual**

В Excel интегрирована неполная версия языка программирования **Visual Basic** под названием **Visual Basic for Applications (VBA).** 

Отличие VB от VBA в следующем:

- **– VB** создаёт законченные самостоятельные приложения, *VBA – автоматизация существующих приложений*.
- **– VB** имеет собственную среду разработки, а *VBA использует среду Word, Excel, Access* и т.д. .
- *– Выполнение VBA-приложений требует Word, Excel, Access* и т.д., **VB** – нет.

# **Создание макросов**

**Макрос** – записанная последовательность команд и действий пользователя, сохранённая под уникальным именем, которую может выполнить Excel.

Макрос можно создавать 2-мя способами:

- в режиме «эхо»
- с использованием редактора **VBA**

Макрос используется для автоматизации выполнения часто повторяющихся операций.

## **Создание макроса в режиме «эхо»**

- *• Сервис, Макрос, Начать Запись;*
- В появившемся окне необходимо указать:
	- ✔ *имя макроса,*
	- ✔ *назначить, при необходимости, сочетание клавиш для запуска макроса,*
	- ✔ *указать место хранения макросов и щелкнуть Ок.*
- Далее необходимо выполнить те действия, которые мы хотим записать в макрос.
- Во время записи макроса на экране присутствует панель инструментов управления записью макроса с одной кнопкой – остановка.
- Для окончания записи макроса щелкните мышью по этой кнопке или введите команду *Сервис, Макрос, Остановить запись*.

При использовании макросов в Excel необходимо сразу позаботиться о безопасности от заражения вирусами, распространяющихся через макросы программ Word, Excel и другие приложения Windows.

В Excel имеется три степени защиты от вирусов: *низкая, средняя и высокая*.

Для работы в сети рекомендуется устанавливать *среднюю* степень защиты. Для этого необходимо выполнить команду

7 *Сервис, Макрос, Безопасность* и установить переключатель для *средней* степени защиты.

#### **Выполнение макроса.**

#### **Сервис→Макрос→Макросы→Имя макроса → Выполнить**

Можно присвоить макросу:

- *• Пункт меню*
- *• Кнопку на панели инструментов или командную кнопку*
- *• Сочетание клавиш*

Проще всего сочетание клавиш:

*Сервис →Макрос→Начать запись→ctrl+?* или

*Сервис→макрос→макросы→имя макроса→параметры.*

### **Назначение макросов командным кнопкам.**

- *• Вид Панели инструментов Формы*
- Выберите курсором на панели инструментов *Формы* элемент управления *Кнопка*
- Нарисуйте кнопку левой клавишей мыши. Появляется окно *«Назначить макрос объекту».*
- Выберите нужный макрос и нажмите ОК.
- Измените название **Кнопка1** на подходящее для макроса название.

#### **Назначение макросов кнопкам панелей инструментов.**

• Сервис — Настройка — Команды—

 $\rightarrow$  Категории  $\rightarrow$  Макросы

- В списке **Команды** выберите **Настраиваемая кнопка.**
- Перетащить кнопку на панель инструментов
- Правая клавиша мыши на кнопке и выбрать значок для кнопки
- Правая клавиша и выбрать **Назначить макрос.**

## *Программирование на VBA.*

Коды в VBA хранятся в модулях. Различают 2 основных типа модулей:

- *1) модули классов.*
- *2) стандартные модули.*
- *Определение модуля***:** Модуль определяется как совокупность объявлений (описательная часть) и процедур, хранящихся как единое целое.
- *Модули классов* содержат описание собственных объектов, которые можно создавать с помощью VBA.

*Стандартные модули* (или просто модули) содержат либо процедуры-подпрограммы, либо процедуры-функции**.** 

*Процедура* **–** любая совокупность кода VBA, рассматриваемая как единое целое.

- Как правило, процедура состоит из операторов, выполняющих какую-либо задачу или вычисляющих значение.
- Каждая процедура идентифицируется своим уникальным именем.
- Существуют 2 типа процедур:
- ▪*процедуры-подпрограммы,*
- ▪*процедуры-функции.*

Подпрограмма выполняет один или несколько операторов и *не возвращает значения*. Примером подпрограммы является код макроса.

# *Создание процедуры.*

- Создание одной процедуры требует выполнения двух последовательных шагов:
- Вставить модуль в рабочую книгу
- В созданном модуле написать процедуру.

#### *Последовательность шагов.*

- Создать новую рабочую книгу.
- Сервис Макрос Редактор VBA.
- В левой части окна редактора VB расположено окно проектов **Project Explorer** (если его нет, то нужно CTRL+R). В этом окне откроете проект VBA PROJECT (Книга 1) и щёлкните правой клавишей мыши на элементе **Эта книга.**
- В контекстном меню выберите команду **Insert Module.** Будет добавлен модуль в наше приложение.
- Выполните команду **Insert Procedure**. Откроется окно Add Procedure.(См. пример!)

### **Существуют следующие типы области видимости:**

- 1) По умолчанию **процедуры VBA** (за исключением процедур обработки событий) рассматриваются как открытые **(Public).** Это означает, что вы можете вызвать их из любой части программы.
	- 2) Локальная **(Private)** процедура будет видима, если вы пожелаете, только внутри содержащего ее модуля.

# Виды алгоритмов.

- При создании программ используются следующие алгоритмы:
- *1. Линейный алгоритм.*
- *2. Разветвляющийся алгоритм.*
- *3. Циклический алгоритм.*

Условные операторы. *Оператор if … then … else*

 **if условие then операторы 1 else операторы 2 End if**

### *Оператор if … elseif* **if** условие 1 **then** операторы 1 **elseif** условие 2 **then** операторы 2 **elseif** условие 3 **then** операторы 3

**else** операторы n **End if**

…

### **Операторы для создания циклов.**

*Оператор For … Next* используется для повторного выполнения операторов *заданное*  число раз.

#### **For счетчик = начало То конец [шаг] [Операторы] Next [счетчик]**

Число выполнений этого оператора определяется параметрами **начало** и **конец.** Переменная **счетчик** при первом выполнении цикла имеет значение **начало** и каждый раз при выполнении оператора **Next** увеличивается на величину, заданную параметром **шаг**. Если параметр **шаг**  отсутствует, то значение **счетчик**  увеличивается на 1.

## **Знакомство с массивами**

Предположим, что у вас есть набор чисел (цены, оценки за экзамен и т.д.). Если эти числа расположить каждое в отдельной строке, т.е. в виде списка – это и есть **массив** чисел.

Каждый массив в VBA имеет **имя**, т.е. аналог заголовка списка на листе бумаги.

Чтобы работать с отдельным элементом массива, нужно сослаться на него **по имени и индексу** – *целому числу, соответствующему месту элемента в массиве*.

Массивы могут быть *многомерными.*

*Одномерный* массив – это вектор с координатами, а *двумерный* – это матрица.

Пример!!(Табулирование функции)

# Примеры

1. Создать функции пользователя для вычисления значений функций:

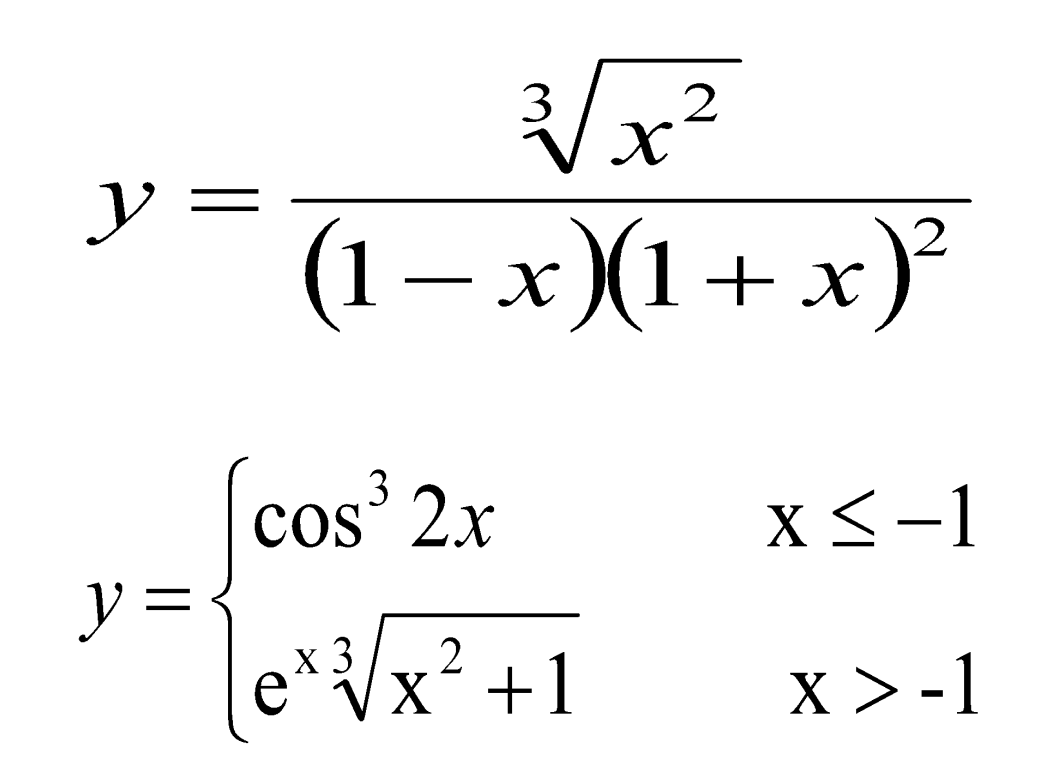